## **Лабораторная работа №4**

## «Анализ электрических цепей в среде Orcad»

а) Для схемы, представленной на рисунке 1-3 получить значения токов в ветвях и напряжение на резисторах (получив выходной файл с расчетами).

Для этого необходимо написать код в программе PSpice A/D создав файл с расширением \*.txt, затем сохранить этот файл с расширением \*.cir, после чего запустить последний на исполнение. Рассчитанные параметры будут находится в текстовом файле в той же папке, где находится файлы с расширениями \*.txt и \*.cir. варианты заданий представлены в таблице 1.

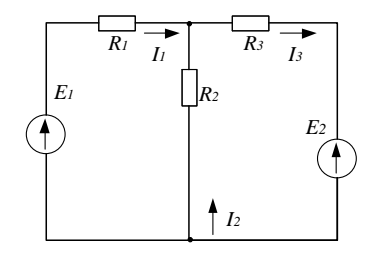

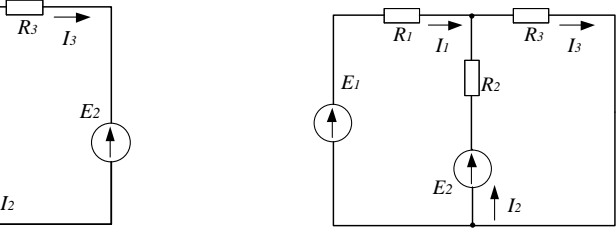

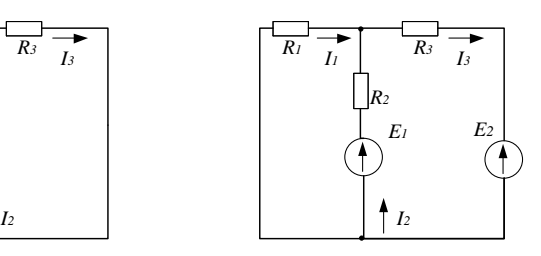

Рисунок 1 Рисунок 2 Рисунок 3

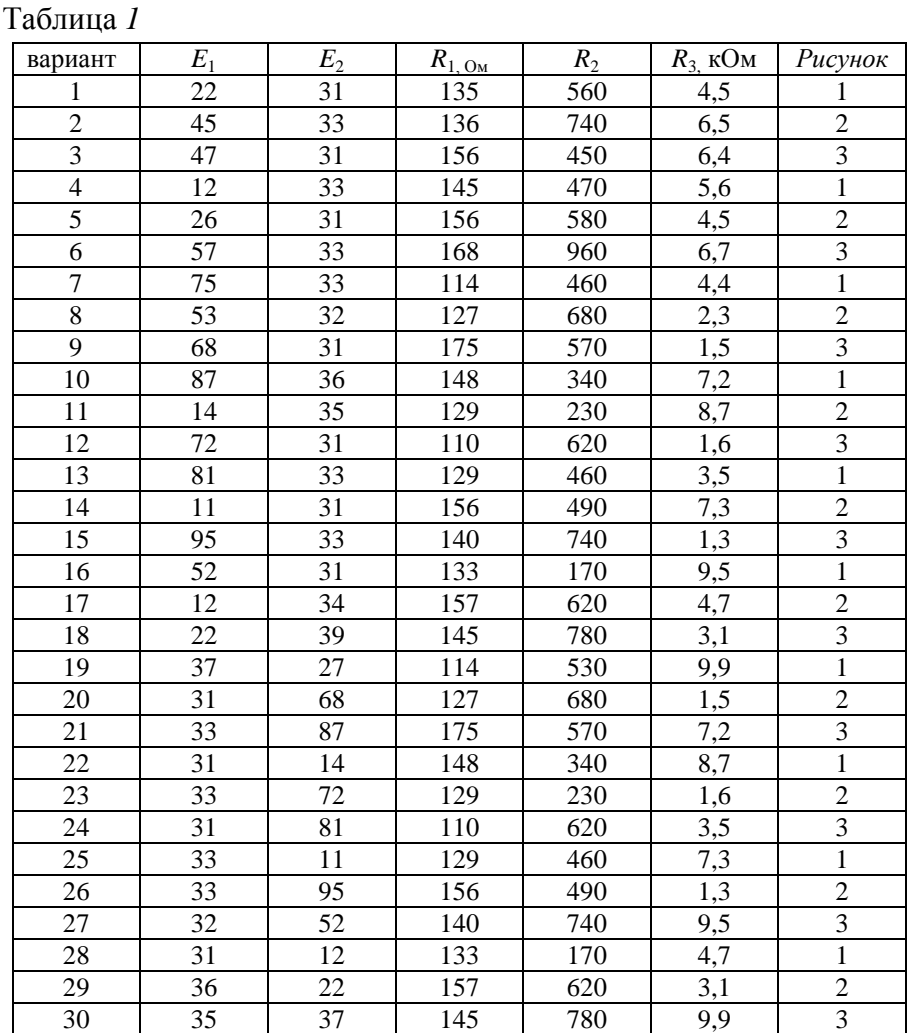

б) Для схемы, представленной на рисунке 4 получить значения токов в ветвях и напряжения на резисторе, индуктивности и ёмкости (получив выходной файл с расчетами).

В) Получить графики токов и наряжения на входе цепи.

Частоту источника принять равной *f*=50 Гц.

Для этого необходимо написать код в программе PSpice A/D создав файл с расширением \*.txt, затем сохранить этот файл с расширением \*.cir, после чего запустить последний на исполнение. Рассчитанные параметры будут находится в текстовом файле в той же папке, где находится файлы с расширениями \*.txt и \*.cir. варианты заданий представлены в таблице 2.

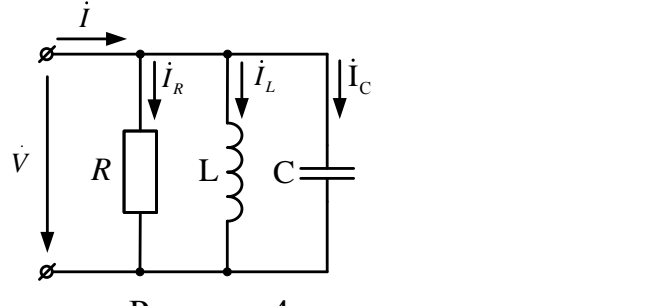

Рисунок 4

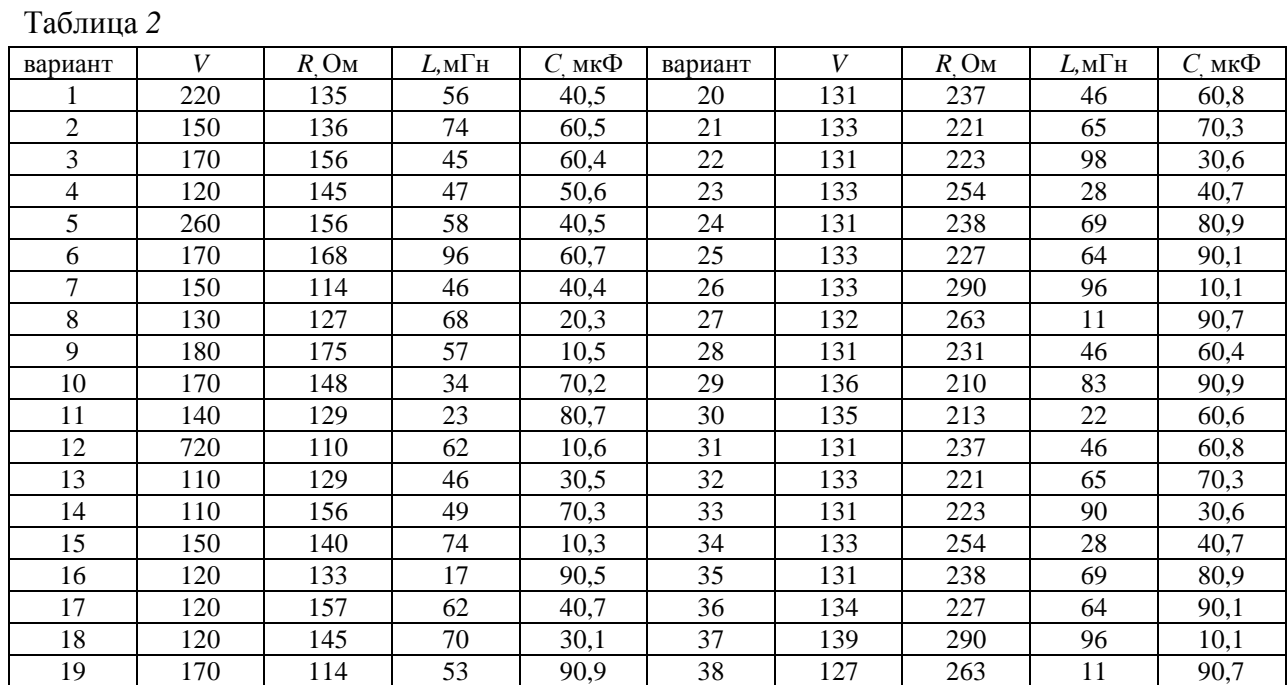